# **Configuring Traktor 3 for the DJ Console (Windows version)**

#### 1- Configuration of the Console

- a) From the DJ Console control panel, set the audio mode to DJ
- b) Check the box Enable ASIO Mode
- c) For **MIDI Input**, select **DJ Console buttons**. This is very important to allow Traktor to use the DJ console as a controller.

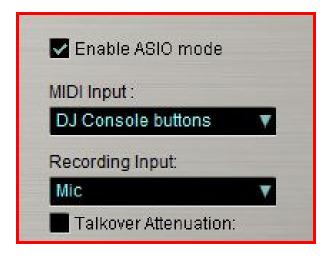

#### 2- Audio configuration in Traktor

- a) From the FILE menu, select AUDIO SETUP
- b) In Soundcard, select Hercules DJ Console ASIO as Audio Device.

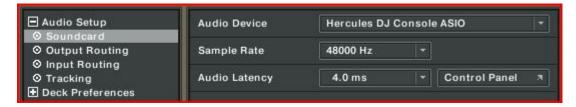

Click on **Control Panel** if you which to modify the various settings of the ASIO driver.

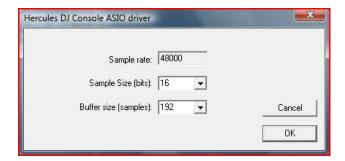

c) Under Output Routing, set Output 3 & 4 for Monitor and Output 1 & 2 for Master

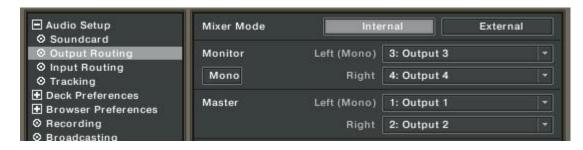

#### 3- Configuration of the Midi controllers in Traktor

a. Expand **Hotkey and MIDI setup** and select **MIDI Interface**. Make sure **Hercules DJ Console MIDI** is marked with an **X** in the ACTIVE column for both MIDI IN and OUT.

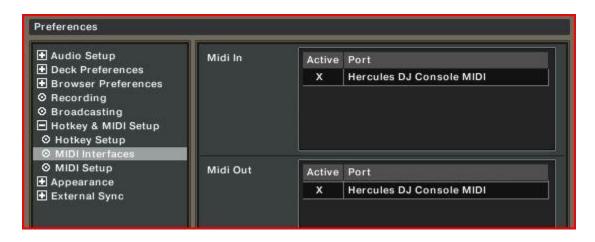

b. From MIDI Setup, click the Load button. Locate and select the TKS file, then press OK

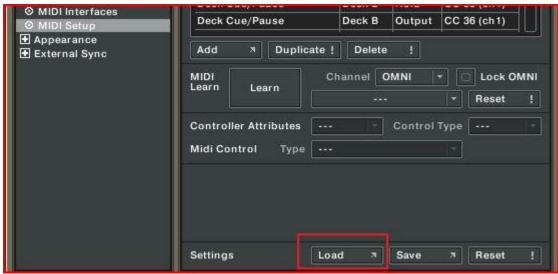

c. Traktor is now configured to use the DJ Console Rmx.

#### MIDI Layout for the DJ Console and Traktor3

**NOTE**: The terms used are those employed in Traktor

### **Main Configuration:**

- A- EQ (Bass/ Mid/ Treble)
- B- Deck Tempo
- C- Secondary Functions (See below)
- D- Deck Loop Loop Active/Out
- E- Deck Monitor Cue
- F- Deck Volume
- G- Deck Time Stretch ON
- H- Browser List Select Up/Down
- I- Deck Pitch Bend
- J- Deck Load Selected
- K- Deck load Previous / Next
- L- Deck Seek Position
- M- Deck Tempo Sync
- N- Deck Cue/Pause
- O- Deck Play/Pause
- P- X-Fader

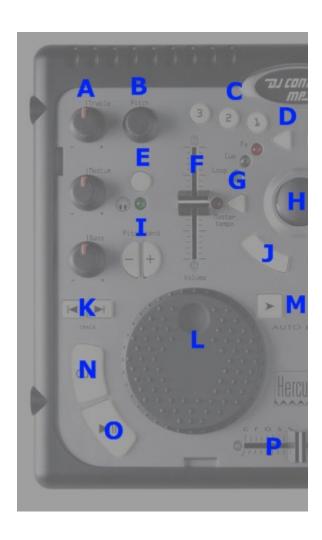

# Secondary functions:

Press and hold the button "1" to access the effects (FX) functions:

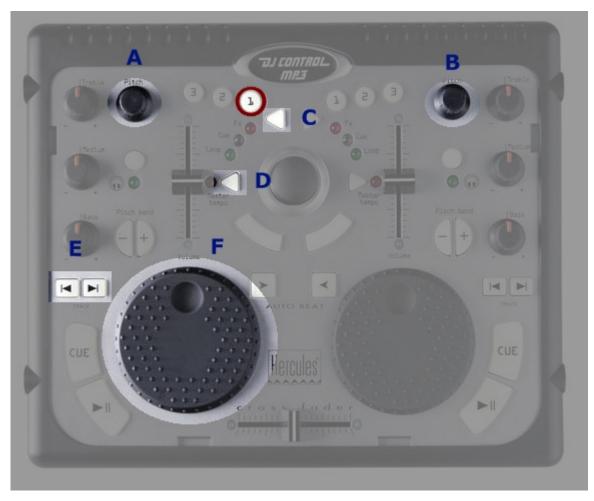

- A- Master Effect Knob 1
- B- Master Effect Knob 3
- C- Master Effect button 1
- D- Master Effect button 4
- E- Master Effect Previous /Next
- F- Master Effect Knob 4

#### Press and hold the button "2" to access additional controls:

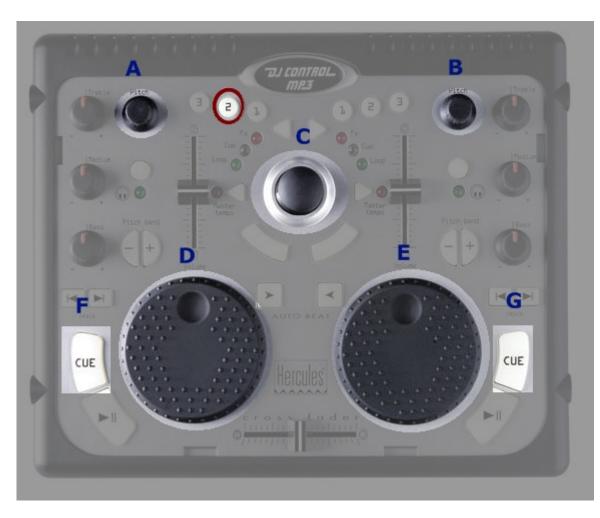

- A- Deck Gain (A)
- B- Deck Gain (B)
- C- Browser Tree Select Up/Down/Expand/Collapse
- D- Monitor Mix
- E- Monitor Volume
- F- Deck Cue Set (A)
- G- Deck Cue Set (B)

Press and hold the button "3" to enable the Scratch function on the jog wheel.

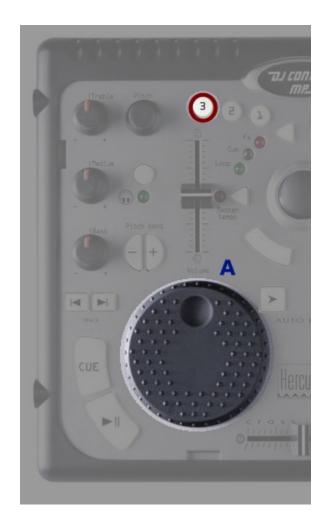

# Midi controllers map

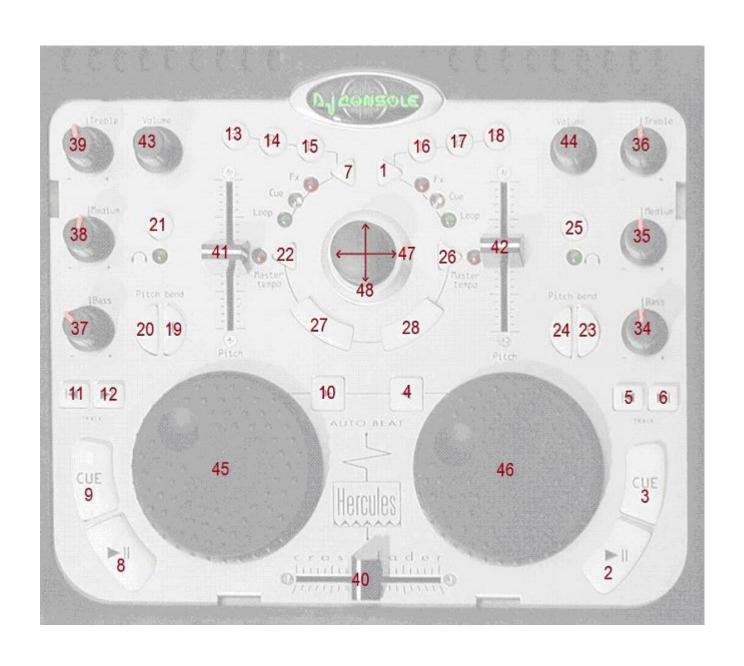